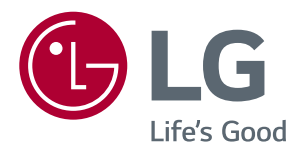

# *Manuel D'utilisation MONITEUR IPS LED (MONITEUR LED\*)*

*\*Les moniteurs LED de LG combinent un écran LCD et un rétroéclairage LED.*

*Veuillez lire attentivement les informations relatives à la sécurité avant d'utiliser le produit.*

*Liste des modèles de moniteurs IPS LED (moniteur LED)*

*43UN700 43BN70U 43UN700T*

# *SOMMAIRE*

## *[LICENCE](#page-2-0)*

#### *[ASSEMBLAGE ET](#page-3-0)  [PRÉPARATION](#page-3-0)*

- *[Pilotes et logiciels pris en charge](#page-3-0)*
- *[Fonction des composants et des boutons](#page-4-0)*
- *- [Comment utiliser le bouton du joystick](#page-4-0)*
- *[Déplacer et soulever le moniteur](#page-5-0)*
- *- [Utilisez le câble porteur](#page-6-0)*
- *- [Installation sur une table](#page-6-0)*
- *- [Réglage de l'inclinaison](#page-7-0)*
- *- [Utilisation du verrou Kensington](#page-8-0)*
- *- [Installation du support mural](#page-9-0)*
- *- [Installation sur un mur](#page-9-0)*

## *[TÉLÉCOMMANDE](#page-11-0)*

### *[UTILISATION DU MONITEUR](#page-12-0)*

- *[Connexion à un PC](#page-12-0)*
- *- [Connexion HDMI](#page-12-0)*
- *- [Connexion DisplayPort](#page-12-0)*
- *- [Connexion USB-C](#page-13-0)*
- *[Connexion aux périphériques AV](#page-13-0)*
- *- [Connexion HDMI](#page-13-0)*
- *[Connecter un périphérique](#page-14-0)*
- *- [Connexion au PC par câble USB](#page-14-0)*
- *[Connexion aux périphériques externes](#page-15-0)*
- *- [Raccordement d'un casque](#page-15-0)*

### *[PARAMÈTRES UTILISATEUR](#page-16-0)*

- *[Activation du menu principal](#page-16-0)*
- *- [Fonctions du menu principal](#page-16-0)*
- *[Paramètres utilisateur](#page-17-0)*
- *- [Paramètres du menu](#page-17-0)*

## *[DÉPANNAGE](#page-23-0)*

## *[SPÉCIFICATIONS](#page-25-0)*

- *[Mode de réglage d'usine \(Preset Mode, PC\)](#page-27-0)*
- *[HDMI](#page-27-0)*
- *[DisplayPort / USB-C](#page-27-0)*
- *[Durée HDMI \(vidéo\)](#page-28-0)*
- *[Voyant d'alimentation](#page-28-0)*

#### *[EXTERNAL CONTROL DEVICE](#page-29-0)  [SETUP](#page-29-0)*

- *- [Communication Parameters](#page-29-0)*
- *- [Transmission](#page-29-0)*
- *- [OK Acknowledgement](#page-29-0)*
- *- [Error Acknowledgement](#page-29-0)*
- *- [Command Reference List](#page-30-0)*

## <span id="page-2-0"></span>*LICENCE*

*Chaque modèle dispose de licences différentes. Visitez le site <http://www.lg.com> pour plus d'informations sur la licence.*

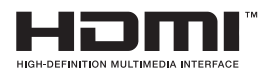

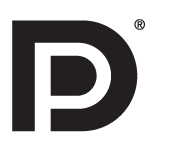

Les termes HDMI et High-Definition Multimedia Interface ainsi que le logo HDMI sont *des marques commerciales ou des marques déposées de HDMI Licensing Administrator, Inc. aux États-Unis et dans d'autres pays.*

*VESA, le logo VESA, le logo DisplayPort Compliance et le logo DisplayPort Compliance pour les sources Dual-mode sont des marques déposées de Video Electronics Standards Association.*

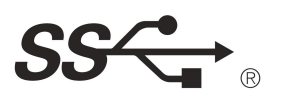

*The SuperSpeed USB Trident logo is a registered trademark of USB Implementers Forum, Inc.*

*Le contenu suivant est appliqué seulement aux écrans qui sont vendus sur le marché européen et qui doivent satisfaire à la Directive ErP:*

*\* Les écrants sont configurés à s'éteindre automatiquement dans 4 heures après que vous avez activé l'affichage s'il n'y a pas de réglage d'affichage.*

*\* Pour désactivter cette configuration, changez l'option au menu OSD de "Automatic Standby( Mise en Veille Automatique)"en 'Off'.*

# <span id="page-3-0"></span>*ASSEMBLAGE ET PRÉPARATION*

## *ATTENTION*

- y *Veillez à toujours utiliser des composants de la marque LG afin d'assurer la sécurité et les performances du produit.*
- y *La garantie du produit ne couvre pas les dommages ou les blessures causés par l'utilisation de composants non certifiés.*
- Nous vous recommandons d'utiliser les composants fournis.
- y *Si vous utilisez des câbles génériques non certifiés par LG, l'écran risque de ne rien afficher ou de subir des bruits de l'image.*
- Les illustrations de ce document représentent les procédures standard ; elles peuvent donc différer de votre *produit.*
- y *Lors de l'assemblage du produit, n'appliquez pas de substances étrangères (huiles, lubrifiants, etc.) sur les vis. (Cela pourrait endommager le produit.)*
- y *Évitez de trop serrer les vis. Vous risqueriez d'endommager le moniteur. Les dommages provoqués de cette manière ne sont pas couverts par la garantie du produit.*
- y *Ne portez jamais le moniteur à l'envers en le tenant uniquement par la base du support. Cela pourrait provoquer la chute du moniteur et entraîner des blessures.*
- y *Lorsque vous soulevez ou déplacez le moniteur, ne touchez pas à l'écran. Toute pression exercée sur l'écran du moniteur pourrait l'endommager.*
- y *Pour le dessin d'onde sur l'apparence, contrairement à la méthode générale de revêtement, il est appliqué à l'ajout d'un matériau scintillant dans la matière première. Par conséquent, il se caractérise par son apparence de non*  décollée et la bonne durabilité. Veuillez utiliser ce produit sans souci car il n'y a aucun de problème pendant le *cycle de vie.*

## *REMARQUE*

- y *Les composants peuvent différer de l'illustration.*
- y *Les informations et spécifications contenues dans ce manuel peuvent être modifiées sans préavis, dans le but d'améliorer les performances du produit.*
- y *Pour l'achat d'accessoires en option, adressez-vous à un magasin de matériel électronique, rendez-vous sur un site d'achat en ligne ou contactez le revendeur auprès duquel vous avez acheté ce produit.*
- Le cordon d'alimentation fourni peut différer selon les régions.

## *Pilotes et logiciels pris en charge*

*Vous pouvez télécharger et installer la dernière version à partir du site de LGE ([www.lg.com](http://www.lg.com)).*

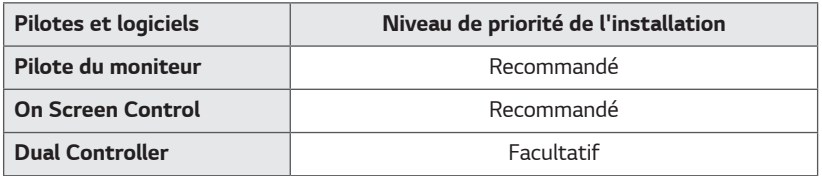

### <span id="page-4-0"></span>*Fonction des composants et des boutons*

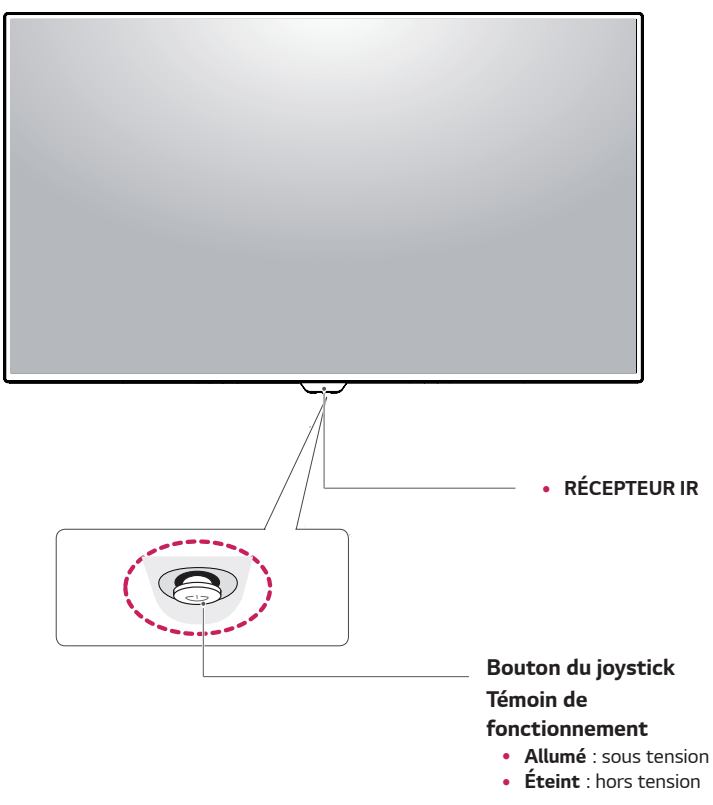

#### *Comment utiliser le bouton du joystick*

*Vous pouvez facilement contrôler les fonctions du moniteur en appuyant sur le bouton du joystick ou en le déplaçant vers la gauche/droite avec le doigt.*

#### *Fonctions de base*

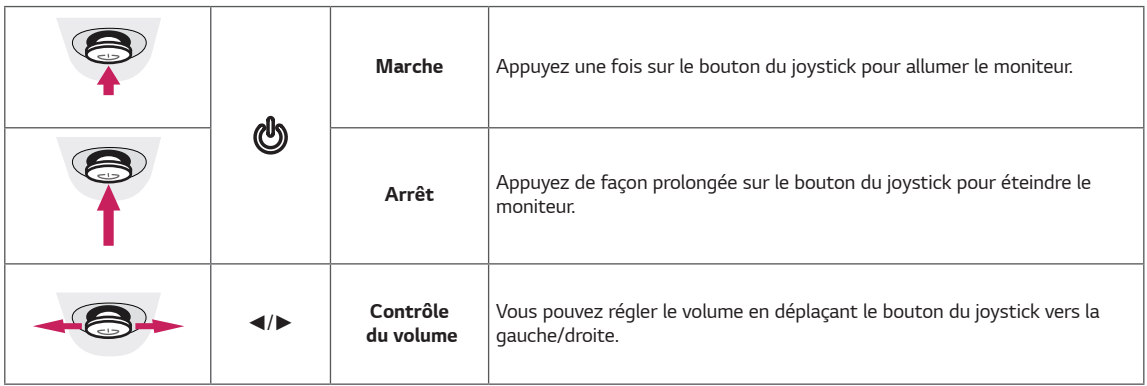

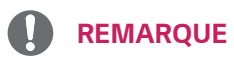

• Le bouton du joystick se trouve en bas du moniteur.

### <span id="page-5-0"></span>*Déplacer et soulever le moniteur*

*Si vous souhaitez déplacer ou soulever le moniteur, suivez ces instructions pour éviter de le rayer ou de l'endommager le moniteur et afin d'assurer un déplacement sans danger, quelle que soit sa forme ou sa taille.*

- y *Il est recommandé de conserver le moniteur dans sa boîte ou son emballage d'origine avant d'essayer de le déplacer.*
- y *Avant de déplacer ou de soulever le moniteur, déconnectez le cordon d'alimentation et tous les câbles.*
- Maintenez fermement le moniteur par le haut et *le bas du cadre. Ne pas tenir l'écran lui-même.*

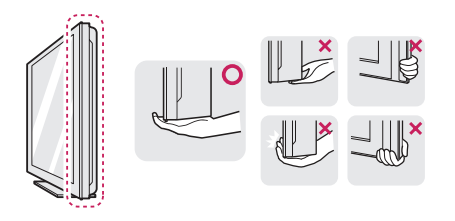

y *Lorsque vous tenez le moniteur, orientez l'écran à l'opposé de vous pour éviter de le rayer.*

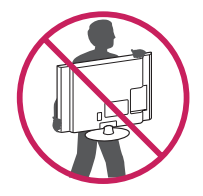

- y *Lorsque vous déplacez le moniteur, évitez tout choc violent ou toute vibration sur le produit.*
- y *Lorsque vous déplacez le moniteur, maintenez-le à la verticale, ne le tournez jamais latéralement et ne l'inclinez pas sur le côté.*

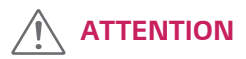

y *Dans la mesure du possible, évitez de toucher l'écran du moniteur. Vous risqueriez d'endommager l'écran ou des pixels permettant de composer l'image.*

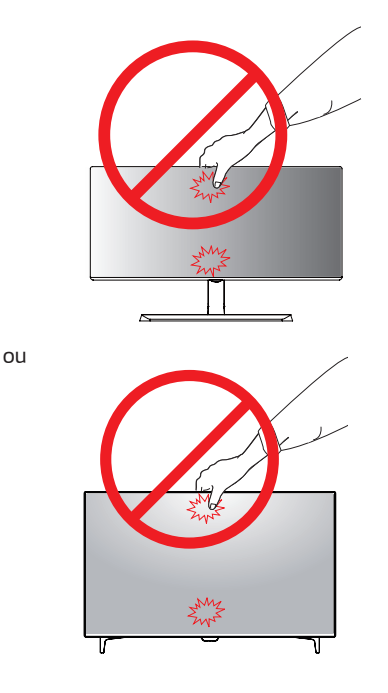

y *Si vous utilisez le panneau du moniteur sans la base du support, le bouton du joystick pourrait rendre le moniteur instable ou le faire tomber, ce qui pourrait endommager le moniteur ou vous blesser. Cela pourrait également entraîner des dysfonctionnements du bouton du joystick.*

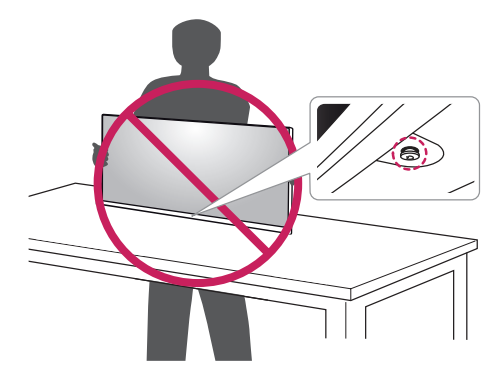

#### <span id="page-6-0"></span>*Utilisez le câble porteur*

*Arrangez les câbles à l'aide du support de câbles comme indiqué sur l'illustration.*

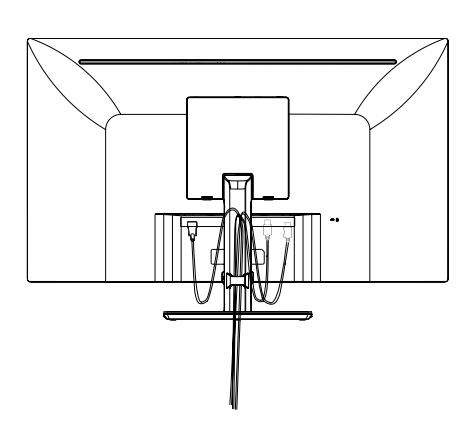

*ou*

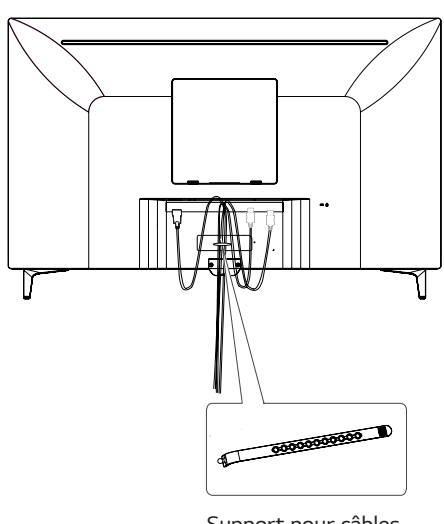

*Support pour câbles*

#### *Installation sur une table*

*Soulevez le moniteur et installez-le à la verticale sur la table.*

*Laissez une distance d'au moins* **100 mm** *entre le moniteur et le mur pour assurer une ventilation correcte.*

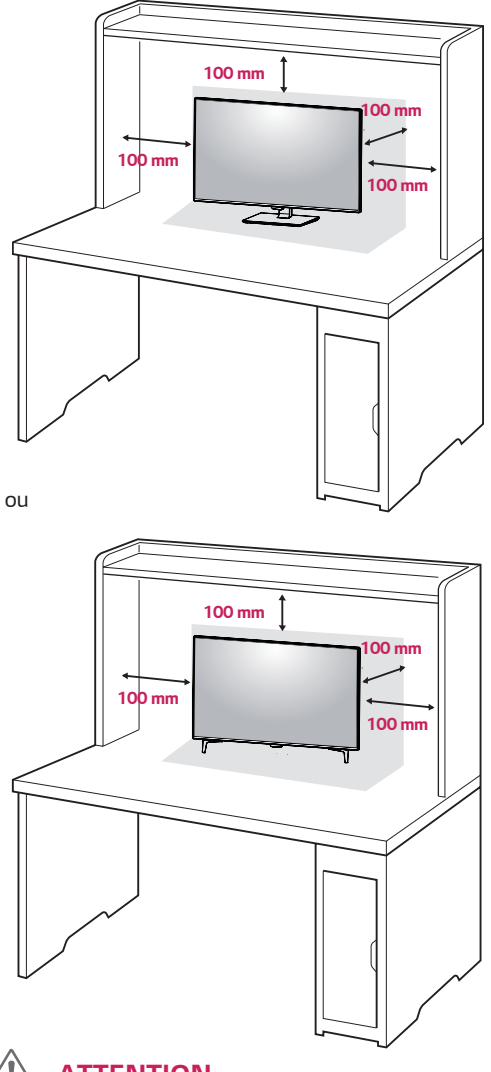

### *ATTENTION*

- y *Débranchez toujours le cordon d'alimentation avant de déplacer ou d'installer le moniteur. Le non-respect de cette consigne peut provoquer une électrocution.*
- y *Assurez-vous d'utiliser le cordon d'alimentation fourni avec le produit et de le connecter sur une prise murale mise à la terre.*
- y *Si vous avez besoin d'un nouveau cordon d'alimentation, contactez votre revendeur local ou le distributeur le plus proche.*

#### <span id="page-7-0"></span>*Précautions à prendre lors du branchement du cordon d'alimentation*

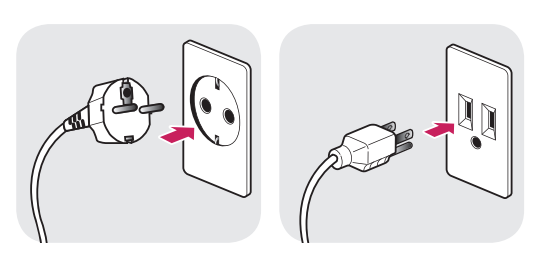

*100-240 V ~*

- y *Assurez-vous d'utiliser le cordon d'alimentation fourni avec le produit et de le connecter sur une prise murale mise à la terre.*
- y *Si vous avez besoin d'un nouveau cordon d'alimentation, contactez votre revendeur local ou le distributeur le plus proche.*

#### *Réglage de l'inclinaison*

- *1 Placez le moniteur en position verticale, monté sur la base du support.*
- *2 Ajustez l'angle de l'écran. L'angle de l'écran peut être ajustée vers l'avant ou vers l'arrière pour une expérience de visionnage confortable.*

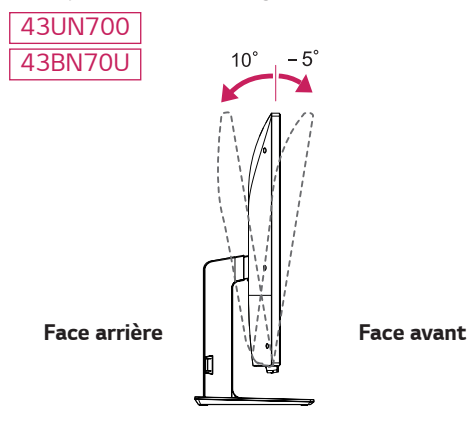

<span id="page-8-0"></span>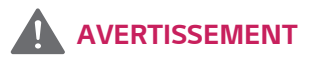

**•** Pour éviter de vous blesser les doigts lors du *réglage de l'inclinaison de l'écran, ne posez pas votre main sur la partie inférieure du cadre du moniteur, comme le montre l'illustration cidessous.*

#### *43UN700 43BN70U*

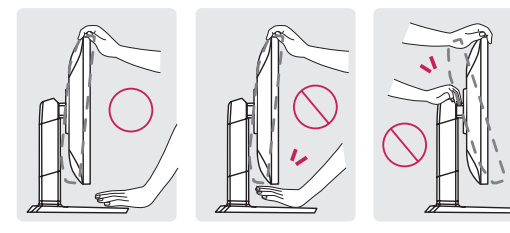

y *Veillez à ne pas poser les doigts ou appuyer sur la surface de l'écran lorsque vous modifiez l'inclinaison du moniteur.*

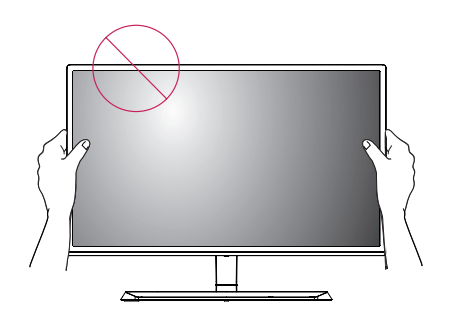

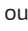

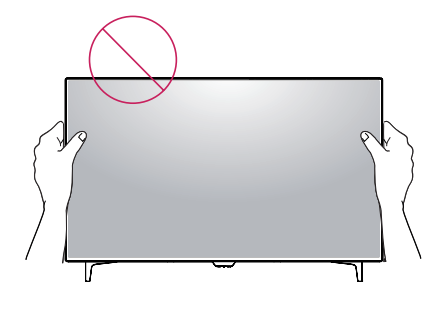

### *AVERTISSEMENT Utilisation du verrou Kensington*

*Le connecteur du système de sécurité Kensington se situe à l'arrière du moniteur.*

*Pour plus d'informations au sujet de l'installation et de l'utilisation de ce système de sécurité, consultez le guide de l'utilisateur du verrou Kensington ou rendez-vous sur le site Web http://www.kensington.com.*

*Reliez le câble du système de sécurité Kensington au moniteur et à la table.*

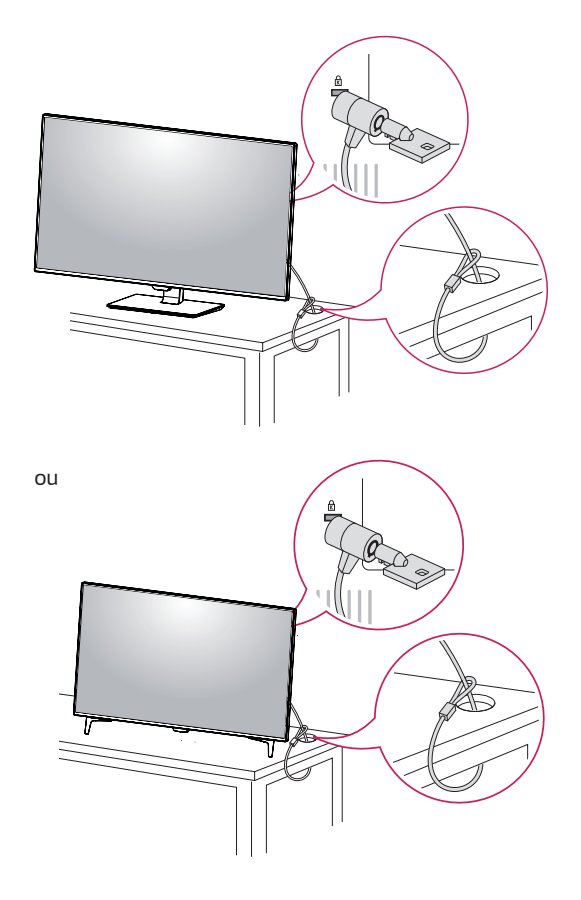

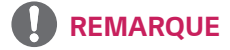

 $\cdot$  L'utilisation du verrou Kensington est facultative. *Vous pouvez vous procurer les accessoires nécessaires dans un magasin de matériel électronique.*

#### <span id="page-9-0"></span>*Installation du support mural*

*Ce moniteur prend en charge les caractéristiques du support mural standard ou d'un dispositif compatible.* 

- *1 Placez le moniteur à plat, l'écran tourné vers le bas. Pour protéger l'écran et éviter de le rayer, couvrez la surface avec un chiffon doux.*
- *2 Placez le support mural sur le moniteur en faisant coïncider les trous de vis avec ceux du moniteur.*
- *3 À l'aide d'un tournevis, serrez les quatre vis pour fixer le support au moniteur.*

#### *REMARQUE*

- y *Le support mural est vendu séparément.*
- y *Pour plus d'informations au sujet de l'installation, consultez le guide d'installation du support mural.*
- y *Veillez à ne pas exercer une force excessive lors du montage du support mural, car cela pourrait endommager l'écran du moniteur.*

#### *Installation sur un mur*

Installez le moniteur à une distance d'au moins 100 mm du mur et laissez environ 100 mm d'espace de chaque *côté du moniteur pour garantir une ventilation correcte. Pour obtenir des instructions d'installation détaillées, demandez conseil à votre revendeur. Si vous désirez installer un support mural pivotant, consultez le manuel qui s'y rapporte.*

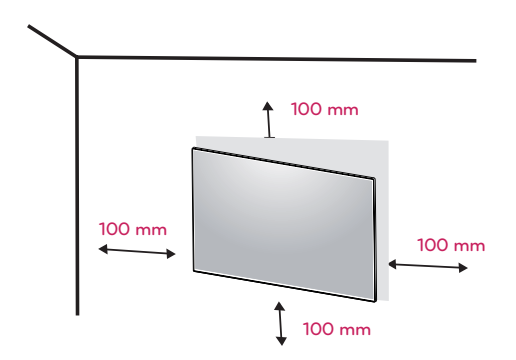

*Afin d'installer le moniteur sur un mur, fixez un support de fixation murale (disponible en option) à l'arrière du moniteur.*

*Assurez-vous que le support mural est correctement fixé au moniteur et au mur.*

- *1 Si vous utilisez la vis plus longue que la norme, le moniteur peut être endommagé en interne.*
- *2 Si vous utilisez des vis inappropriée, le produit pourrait être endommagé et chuter de la position montée. Dans ce cas, LG n'en est pas responsable.*

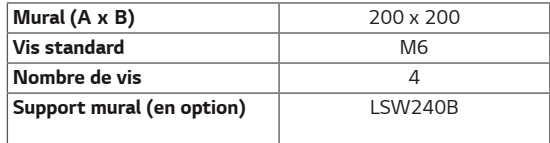

• Mural (A x B)

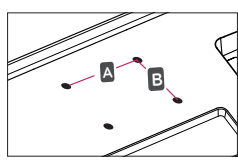

# *ATTENTION*

- y *Débranchez toujours le cordon d'alimentation avant de déplacer ou d'installer le moniteur, pour éviter tout risque d'électrocution.*
- y *L'installation du moniteur au plafond ou sur un mur incliné est fortement déconseillée. Le moniteur risque de tomber et de provoquer des blessures. Veuillez utiliser le support de fixation murale LG. Pour plus d'informations, contactez votre revendeur ou un installateur qualifié.*
- y *Évitez de trop serrer les vis. Vous risqueriez d'endommager le moniteur. Les dommages provoqués de cette manière ne sont pas couverts par la garantie du produit.*
- Utilisez un support mural et des vis conformes *aux normes VESA. Les dommages résultant de l'utilisation ou de la mauvaise utilisation de composants non appropriés ne sont pas couverts par la garantie du produit.*

### *REMARQUE*

- Utilisez les vis conformes aux normes VESA.
- Le kit d'installation du support mural contient le *guide d'installation, ainsi que tous les éléments nécessaires.*
- Le support mural est une option. Vous pouvez *vous procurer les accessoires nécessaires auprès de votre revendeur.*
- La longueur des vis peut varier en fonction du *support mural. Assurez-vous d'utiliser des vis de la bonne longueur.*
- y *Pour plus d'informations, consultez le guide de l'utilisateur du support de fixation murale.*

# <span id="page-11-0"></span>*TÉLÉCOMMANDE*

*Les descriptions contenues dans ce manuel font référence aux touches de la télécommande. Veuillez lire attentivement ce manuel pour utiliser correctement le moniteur. Pour mettre des piles dans la télécommande, ouvrez le couvercle, placez les piles (1,5 V AAA). Associez les pôles*  $\oplus$  *et*  $\ominus$  *selon les indications de l'étiquette placée à l'intérieur* du compartiment, puis refermez le couvercle. Pour retirer les piles, inversez la procédure d'installation. Les piles et *batteries internes au produit ou raccordées à celui-ci ne doivent pas être exposées à une chaleur excessive telle que celle du soleil, d'un feu ou d'une origine similaire. L'aspect réel des accessoires peut différer des illustrations.*

## *ATTENTION*

- y *N'associez pas des piles neuves avec des piles anciennes, car cela pourrait endommager la télécommande.*
- y *Veillez à orienter la télécommande vers le capteur situé sur le moniteur.*
- y *Les GAME MODE ( mode de jeux ) et PICTURE MODE (mode d'image ) sont désactivés lorsque PBP/PIP est activé*

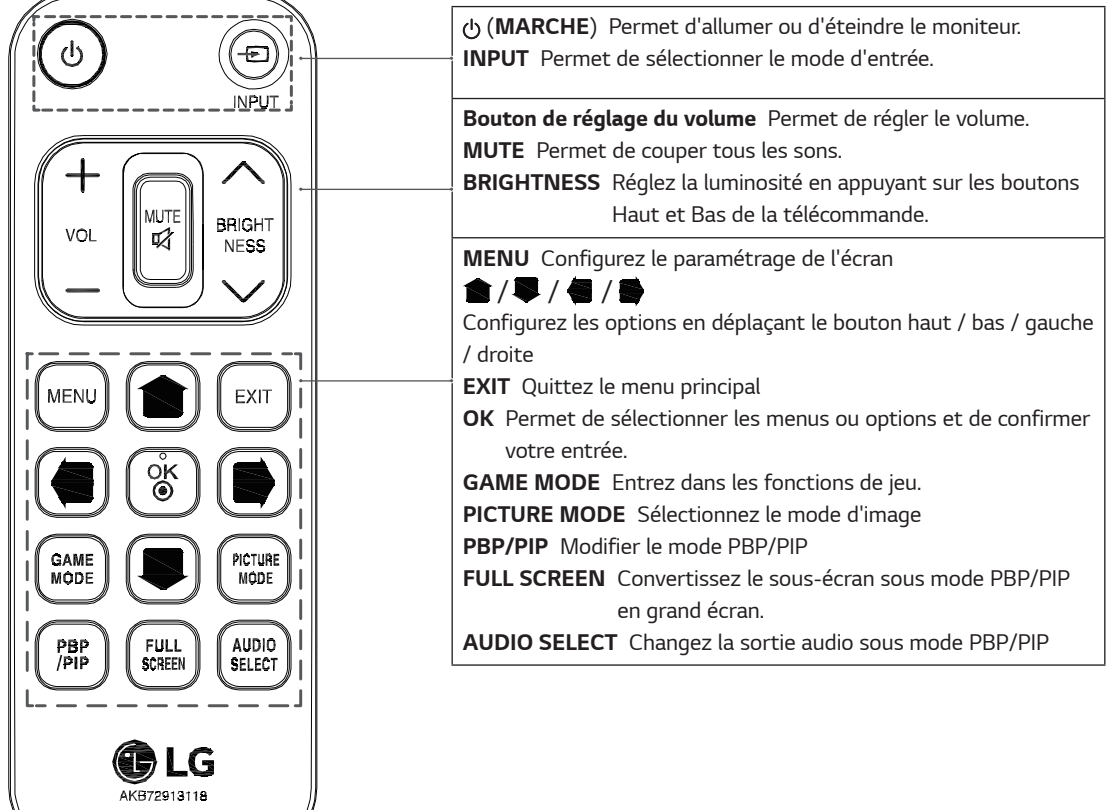

# <span id="page-12-0"></span>*UTILISATION DU MONITEUR*

## **Connexion à un PC**

• Ce moniteur est compatible avec la fonction \*Plug *and Play.*

\* Plug and Play : fonction permettant d'ajouter un *périphérique à un ordinateur sans devoir procéder à une reconfiguration ou installer manuellement des pilotes.*

#### **Connexion HDMI**

*Permet de transmettre les signaux vidéo et audio numériques de votre ordinateur ou d'un périphérique AV au moniteur. Connectez l'ordinateur et le périphérique AV au moniteur à l'aide d'un câble HDMI, comme illustré ci-dessous.*

*Appuyez sur le bouton du menu, puis choisissez l'option d'entrée dans le menu d'entrée.*

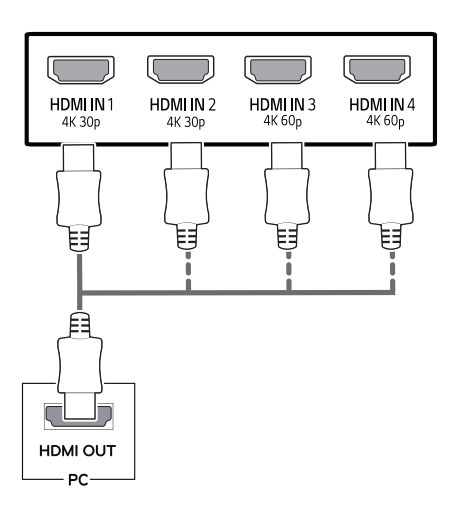

# *REMARQUE*

- y *L'utilisation d'un PC HDMI peut entraîner des problèmes de compatibilité.*
- y *Utilisez un câble certifié sur lequel est apposé le logo HDMI.Si vous utilisez un câble non certifié HDMI, l'écran peut ne pas s'afficher ou une erreur de connexion peut survenir.*
- y *Types de câbles HDMI recommandés*
	- *Câble HDMI® / TM haute vitesse*
	- *Câble HDMI® / TM haute vitesse avec Ethernet*
	- *HDMI 1/2 ne soutient que 4K@30Hz*
	- *HDMI 3/4 peut soutenir 4K@60Hz*

#### **Connexion DisplayPort**

*Permet de transmettre les signaux vidéo et audio numériques de votre PC au moniteur. Connectez votre PC au moniteur à l'aide du câble DisplayPort, comme illustré ci-dessous.*

*Appuyez sur le bouton du menu, puis choisissez l'option de source d'entrée dans le menu de source d'entrée.*

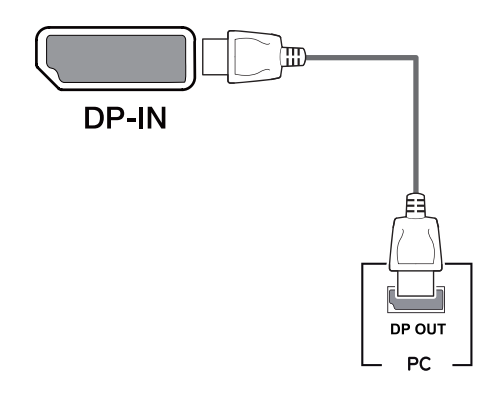

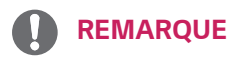

- y *Il se peut qu'il n'y ait aucune sortie vidéo ou audio selon la version DP de votre PC.*
- y *Si vous utilisez des câbles génériques non certifiés par LG, l'écran risque de ne rien afficher ou de subir des bruits de l'image.*

#### <span id="page-13-0"></span>**Connexion USB-C**

*Transmettre les signaux numériques vidéo et audio de votre PC au moniteur.*

*Connectez le moniteur à votre ordinateur en utilisant le câble d'USB C-C comme le montre dans l'illustration cidessous.*

*Appuyez sur le bouton du menu, puis choisissez l'option de source d'entrée dans le menu de source d'entrée.*

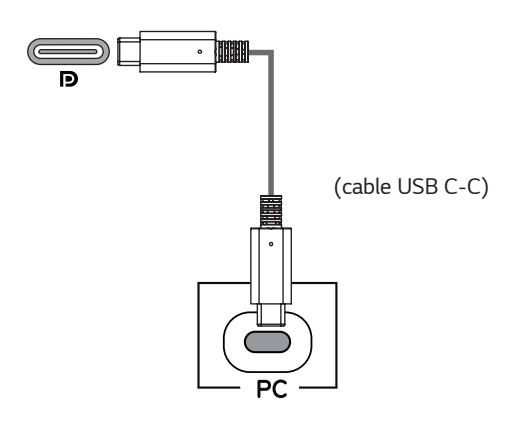

### *REMARQUE*

- y *Le mode alternatif PD (Livraison de puissance) et DP (DP sur USB-C) est soutenu via le port USB-C.*
- Les fonctions ne peuvent pas fonctionner pro*prement en dépendant des spécification et de l'environnement d'appareil connecté.*
- y *Le port d'USB-C n'est pas pour la source de puissance du moniteur mais pour une source d'alimentation d'ordinateur.*

*Connectez l'adaptateur pour alimenter la puissance au moniteur.*

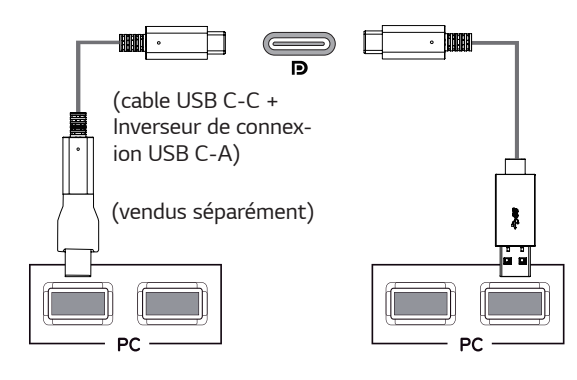

## **Connexion aux périphériques AV**

#### **Connexion HDMI**

*Permet de transmettre les signaux vidéo et audio numériques de votre ordinateur ou d'un périphérique AV au moniteur. Connectez l'ordinateur et le périphérique AV au moniteur à l'aide d'un câble HDMI, comme illustré ci-dessous.*

*Appuyez sur le bouton du menu, puis choisissez l'option d'entrée dans le menu d'entrée.*

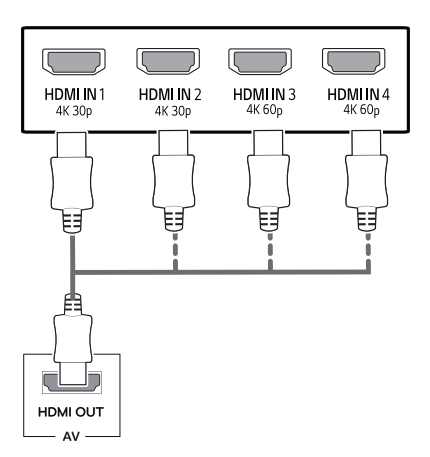

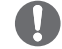

#### *REMARQUE*

- y *Utilisez un câble certifié sur lequel est apposé le logo HDMI.Si vous utilisez un câble non certifié HDMI, l'écran peut ne pas s'afficher ou une erreur de connexion peut survenir.*
- y *Types de câbles HDMI recommandés*
	- *Câble HDMI® / TM haute vitesse*
	- *Câble HDMI® / TM haute vitesse avec Ethernet*
	- *HDMI 1/2 ne soutient que 4K@30Hz*
	- *HDMI 3/4 peut soutenir 4K@60Hz*

## <span id="page-14-0"></span>**Connecter un périphérique**

#### **Connexion au PC par câble USB**

*Le port USB du produit fonctionne comme un concentrateur USB.*

*Connectez le câble d'USB C-C à l'ordinateur, s'il vous plaît.*

# *REMARQUE*

- **· Installez le service pack le plus récent pour le** *système d'exploitation Windows avant d'utiliser le produit.*
- Les périphériques sont vendus séparément.
- y *Un clavier, une souris ou un périphérique de stockage USB peuvent être connectés au port USB.*
- y *La vitesse de chargement peut varier selon l'appareil.*
- Les articles fournis ensemble avec votre produit *peuvent varier selon les différents modèles.*
- y *Les spécifications du produit ou le contenu de ce manuel peuvent être modifiés sans préavis en raison de la mise à jour des fonctions du produit.*
- y *Pour une connexion optimale, les câbles HDMI et les périphériques USB doivent avoir des lunettes de moins de 10 mm d'épaisseur et de 18 mm de largeur.*
- y *Utilisez un câble d'extension compatible USB2.0 ou 3.0 si le câble USB ou la cléUSB ne se conforme pas au port USB de votre moniteur.*

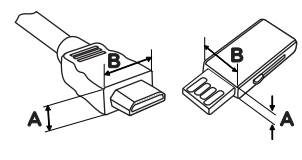

*10 mm 18 mm*

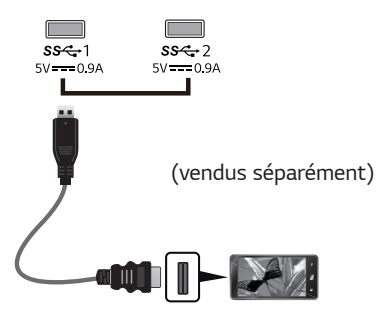

- y *Utilisez un câble certifié sur lequel est apposé le logo HDMI.Si vous utilisez un câble non certifié HDMI, l'écran peut ne pas s'afficher ou une erreur de connexion peut survenir.*
- y *Types de câbles HDMI recommandés - Câble HDMI® / TM haute vitesse*
	- *Câble HDMI® / TM haute vitesse avec Ethernet*

# **ATTENTION**

*Consignes relatives à l'utilisation d'un périphérique USB*

- y *Les périphériques de stockage USB dotés d'un programme de détection automatique ou de leur propre pilote peuvent ne pas être pris en charge.*
- y *Certains périphériques USB peuvent ne pas être pris en charge ou ne pas fonctionner correctement.*
- y *Nous vous conseillons d'utiliser un concentrateur ou un disque dur USB doté d'une alimentation externe. (Si l'alimentation électrique n'est pas adaptée, le périphérique de stockage USB risque de ne pas être détecté correctement.)*
- y *Si le câble USB C-C n'est pas connecté au PC hôte, il arrive au moniteur de ne pas soutenir la fonction «Charge».*

## <span id="page-15-0"></span>**Connexion aux périphériques externes**

#### **Raccordement d'un casque**

*Connectez un périphérique au moniteur via le port pour casque. Connectez le périphérique comme dans l'illustration.*

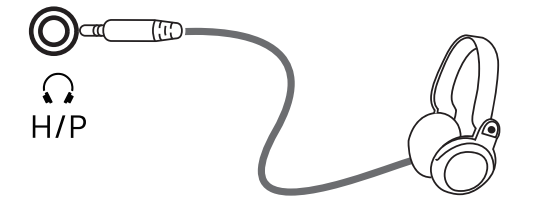

*(vendus séparément)*

## *REMARQUE*

- Les périphériques sont vendus séparément.
- y *L'utilisation de prises d'oreillette [Angulaires] peut provoquer des problèmes lors de la connexion d'un autre périphérique externe au moniteur. Il est donc conseillé d'utiliser des prises d'oreillette [Droites].*

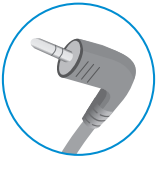

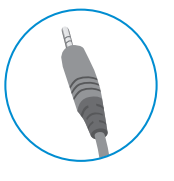

```
Angulaires Droites
```
y *Selon les paramètres audio de l'ordinateur et du périphérique externe, les fonctionnalités du casque et des haut-parleurs peuvent être limitées.*

# <span id="page-16-0"></span>*PARAMÈTRES UTILISATEUR*

## *Activation du menu principal*

- 1 *Appuyez sur le bouton du joystick en bas du moniteur.*
- 2 *Déplacez le joystick vers le haut/bas (*▲*/*▼*) et vers la gauche/droite (*◄*/*►*) pour régler les options.*
- 3 *Appuyez une nouvelle fois sur le bouton du joystick pour sortir du menu principal.*

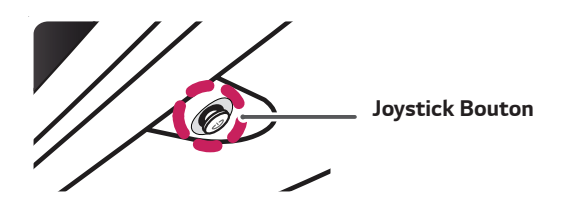

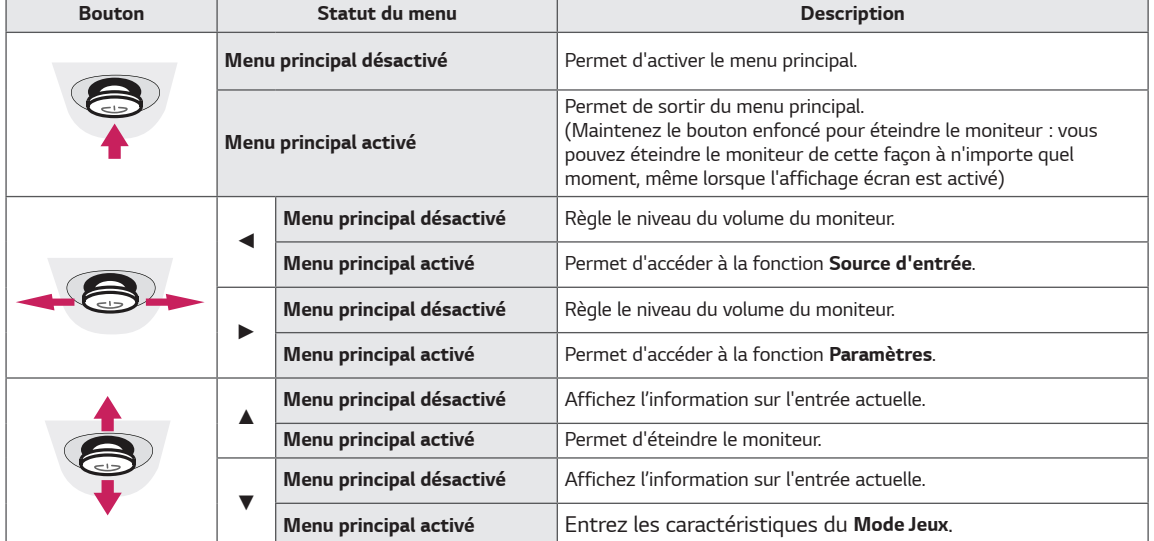

#### *Fonctions du menu principal*

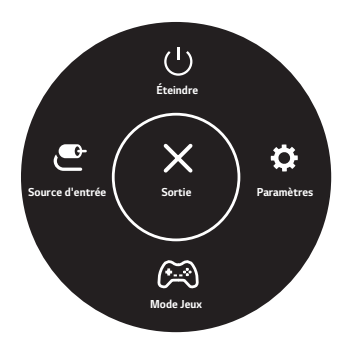

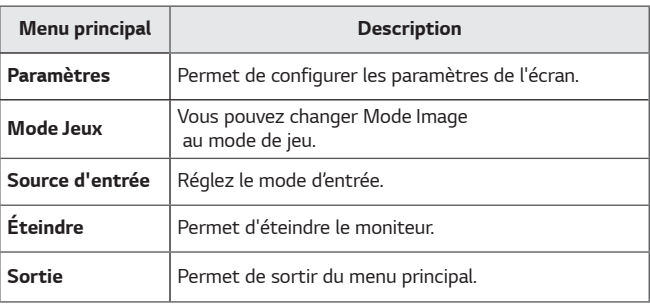

### <span id="page-17-0"></span>*Paramètres utilisateur*

#### *Paramètres du menu*

- 1 *Pour consulter le menu OSD, appuyez sur le bouton du joystick en bas du moniteur, puis entrez dans le Paramètres .*
- 2 *Configurez les options en déplaçant le joystick vers le haut/bas ou vers la gauche/droite.*
- 3 *Pour retourner au menu supérieur ou régler d'autres éléments du menu, déplacez le joystick avec la touche* **◄** *ou appuyez ( / Ok) dessus.*
- 4 *Si vous souhaitez sortir du menu OSD, déplacez le joystick avec la touche***◄** *jusqu'à ce que vous soyez sorti.*
- y *Lorsque vous accédez au menu, des instructions sur la manière d'utiliser le bouton s'affichent en bas à droite de l'écran.*

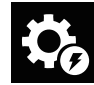

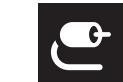

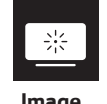

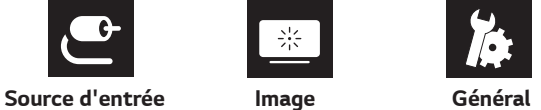

*Configuration*

*Rapide*

## *ATTENTION*

y *L'affichage à l'écran de votre moniteur peut être légèrement différent de ce qui est indiqué sur ce manuel.*

*Chaque option est détaillée ci-dessous.*

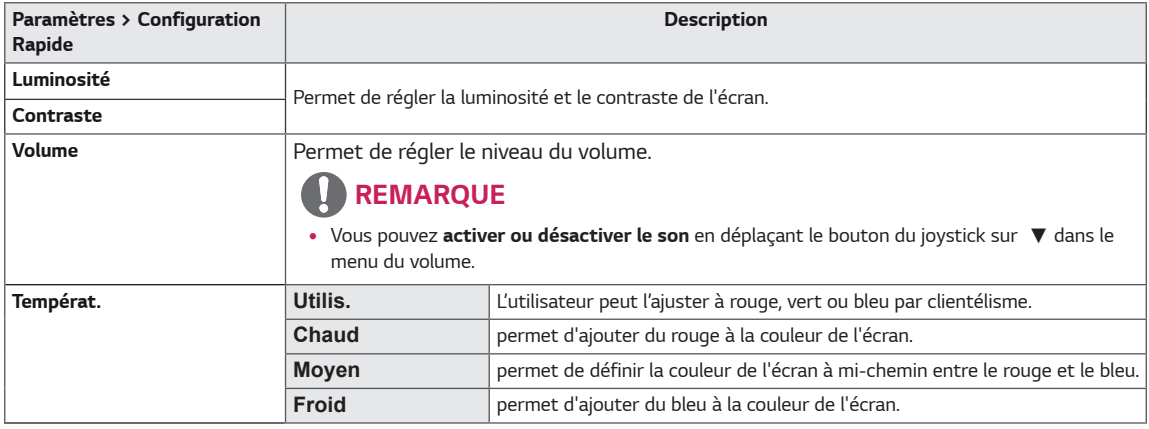

#### *[PBP/PIP OFF]*

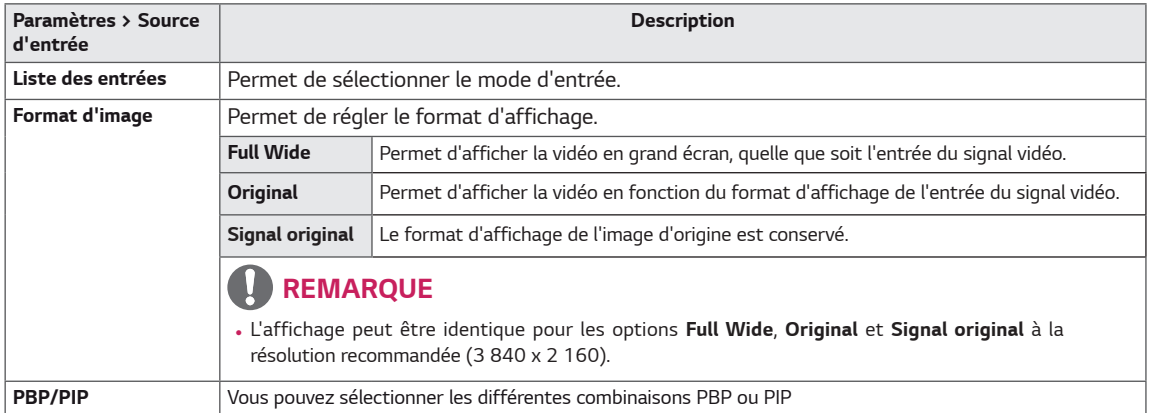

#### *[PBP/PIP ON]*

![](_page_18_Picture_197.jpeg)

#### *REMARQUE*

y *Si vous n'utilisez pas la fonction PBP/PIP, les possibilités de PIP Taille, Transparence et de Sortie son ne sont pas disponibles.*

*Le Mode Image pouvant être défini dépend du signal d'entrée.*

#### *[Mode Image sur signal SDR (non HDR)]*

![](_page_18_Picture_198.jpeg)

#### **REMARQUE**

y Si *Mode Image* est modifié, l'écran peut clignoter ou la résolution de l'écran de votre ordinateur peut être affectée.

#### *[Mode Image sur signal HDR]*

![](_page_19_Picture_93.jpeg)

![](_page_20_Picture_202.jpeg)

![](_page_21_Picture_138.jpeg)

![](_page_22_Picture_293.jpeg)

#### *REMARQUE*IJ

y *L'enregistrement des données dépend du Panneau. Ainsi, ces valeurs devraient être différentes de chaque panneau et les fourniseurs des panneaux. Si l'option de SMART ENERGY SAVING (Economie Intelligente de l'Energie) est Haut ou Bas, la luminance de l'écran sera supérieure ou inférieure selon les sources.* 

# <span id="page-23-0"></span>*DÉPANNAGE*

![](_page_23_Picture_209.jpeg)

![](_page_23_Picture_210.jpeg)

![](_page_23_Picture_211.jpeg)

![](_page_23_Picture_212.jpeg)

# *REMARQUE*

- y **Fréquence verticale** *: pour qu'une image s'affiche, l'écran doit être actualisé plusieurs dizaines de fois par seconde, comme une lampe fluorescente. Le nombre d'actualisations par seconde correspond à la fréquence verticale ou au taux de rafraîchissement. Cette valeur est exprimée en Hz.*
- y **Fréquence horizontale :** *le cycle horizontal correspond à la durée nécessaire à l'affichage d'une ligne horizontale.*  Si 1 est divisé par l'intervalle horizontal, le résultat est le nombre de lignes horizontales affichées par seconde. *Cette valeur, exprimée en kHz, correspond à la fréquence horizontale.*
- LED peut être activé avec la configuration du menu OSD. *Paramètres – Général – Témoin de fonctionnement - On*

## *REMARQUE*

- y *Contrôler si la résolution ou la fréquence de la carte graphique est avec la plage admise par le moniteur, réglez à la résolution récommandée (optimale) sur le panneau de contrôle>affichage>réglage.*
- y *Ne pas réglez la carte graphique à la résolution récommandée (optimale) qui peut entraîner le texte floue, l'écran sombre, la zone d'affichage tranchée, ou l'affichage égaré.*
- y *Les méthodes de réglage peuvent être différentes en fonction de l'ordinateur ou du système de fonctionnement,*  et puis, les résolutions ne peuvent pas être disponibles en fonction de la performance de la carte graphique. Si tel *est le cas, contactez avec les fabricants d'ordinateur ou la carte graphique à l'aide.*
- y *Certaines cartes graphiques ne peuvent pas supporter la résolution 3840 x 2160. Si la résolution ne peut pas être affichée, contactez avec les fabricants de votre carte graphique.*

![](_page_24_Picture_158.jpeg)

![](_page_24_Picture_159.jpeg)

![](_page_24_Picture_160.jpeg)

# <span id="page-25-0"></span>*SPÉCIFICATIONS*

43UN700 43BN70U

![](_page_25_Picture_131.jpeg)

*Ces spécifications sont sujettes à modification sans préavis.*

\* Le niveau de consommation d'énergie peut être différent en état de fonctionnement et le réglage du moniteur.

\* La consommation d'énergie en mode commuté est mesurée selon l'essai du standard LGE (mode blanc  *à plein, résolution maximale).*

# *SPÉCIFICATIONS*

#### *43UN700T*

![](_page_26_Picture_129.jpeg)

*Ces spécifications sont sujettes à modification sans préavis.*

*\* Le niveau de consommation d'énergie peut être différent en état de fonctionnement et le réglage du moniteur.*

*\* La consommation d'énergie en mode commuté est mesurée selon l'essai du standard LGE (mode blanc à plein, résolution maximale).*

## <span id="page-27-0"></span>*Mode de réglage d'usine (Preset Mode, PC)*

## *HDMI*

![](_page_27_Picture_307.jpeg)

## **DisplayPort / USB-C**

![](_page_27_Picture_308.jpeg)

## <span id="page-28-0"></span>*Durée HDMI (vidéo)*

![](_page_28_Picture_95.jpeg)

## *Voyant d'alimentation*

![](_page_28_Picture_96.jpeg)

## <span id="page-29-0"></span>*EXTERNAL CONTROL DEVICE SETUP*

#### *Communication Parameters*

*Baud rate : 9600 bps (UART) Data length : 8 bits Parity : None Stop bit : 1 bit Communication code : ASCII code Use a crossed (reverse) cable.*

#### *Transmission*

*[Command1][Command2][ ][Set ID][ ][Data][Cr]*

- *\* [Command 1] : First command to control the Monitor.*
- *\* [Command 2] : Second command to control the Monitor.*
- *\* [Set ID] : You can adjust the set ID to choose desired monitor ID number in optionmenu.* 
	- *Adjustment range is 1 ~ 10.*
	- *When selecting Set ID '0', every connected set is controlled.*
	- *Set ID is indicated as decimal (1~10) on menu and as Hexa decimal (0x0~0x0A) on transmission/receiving protocol.*
- *\* [DATA] : To transmit command data.*
- *\* [Cr] : Carriage Return*
	- *ASCII code '0x0D'*
- *\* [ ] : ASCII code 'space (0x20)'*
- *[Command1][Command2][ ][Set ID][ ][Data][Cr]*

#### *OK Acknowledgement*

#### *[Command2][ ][Set ID][ ][OK][Data][x]*

*\* The Monitor transmits ACK (acknowledgement) based on this format when receiving normal data. At this time, if the*  data is in data read mode, it indicates present status data. If the data is in data write mode, it returns the data of the *PC computer.*

#### *Error Acknowledgement*

```
[Command2][ ][Set ID][ ][NG][Data][x]
```
*\* The Monitor transmits ACK (acknowledgement) based on this format when receiving abnormal data from nonviable functions or communication errors.*

### <span id="page-30-0"></span>*Command Reference List*

![](_page_30_Picture_351.jpeg)

![](_page_31_Picture_225.jpeg)

![](_page_31_Picture_2.jpeg)

• Some commands are not supported according to model.

![](_page_32_Picture_0.jpeg)

*Le modèle et le numéro de série du produit se trouvent au dos et sur un côté du produit. Enregistrez-les cidessous dans le cas où vous avez besoin du service.*

<u> 1990 - Johann Barbara, martxa</u>

*MODÈLE*

*NUMÉRO DE SÉRIE*